# ●OnePass プロファイルの新規作成

OnePass では、複数のトムソン・ロイター製品を 1 つのユーザー名でご利用いただけます。ご利用には 2 つ以上のトムソン・ロイタ ー製品を所有していることを想定しています。 (例:WestlawJapan と WestlawNext を利用) ご利用に際しては、下記の登録・情報が必要です。

# **① OnePass のご登録**

# **② OnePass への WestlawJapan 製品登録キーの登録**

※ WestlawJapan を IP ユーザーでご利用の場合、本機能を活用することができません。ご了承ください。

本ドキュメントは、これらのうち、 **① OnePass のご登録** の手順 をご案内するものです。

② OnePass への WestlawJapan 製品登録キーの登録 の手順 につきましては、別途、下記の資料をご参照ください。

**参照先:**WestlawJapan 「お問い合わせ」>「よくある質問」

【 01. ログインについて 】

・OnePass を既にご利用中の場合

## **・ OnePass のご登録の手順**

1. 下記のサイトへアクセスして「OnePass プロファイルを作成する 」リンクをクリックします。

URL:[https://onepass.thomsonreuters.com/v3/new/register?](https://onepass.thomsonreuters.com/v3/new/register)

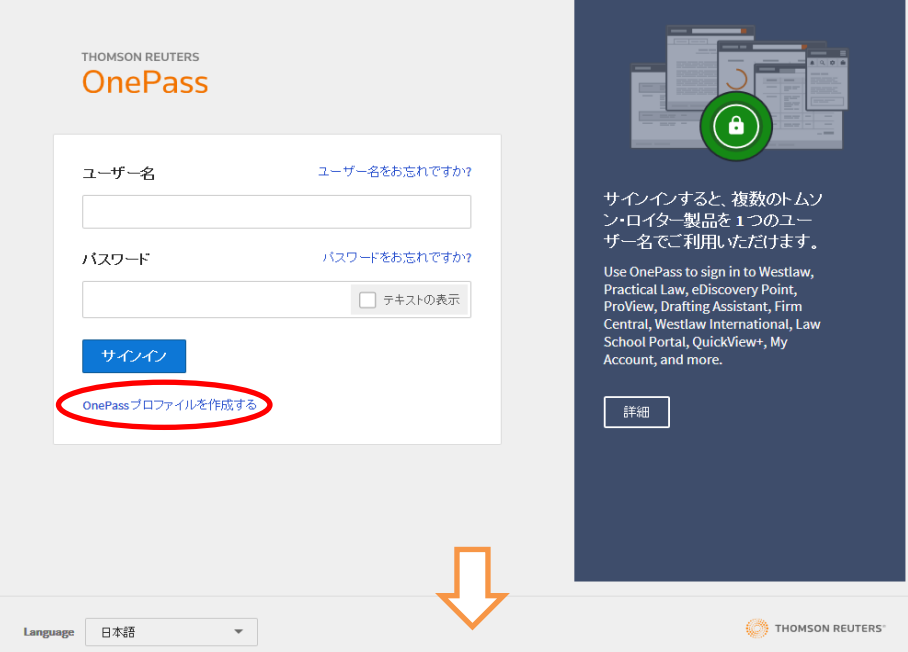

2. 「OnePass」で利用するメールアドレスを入力します。

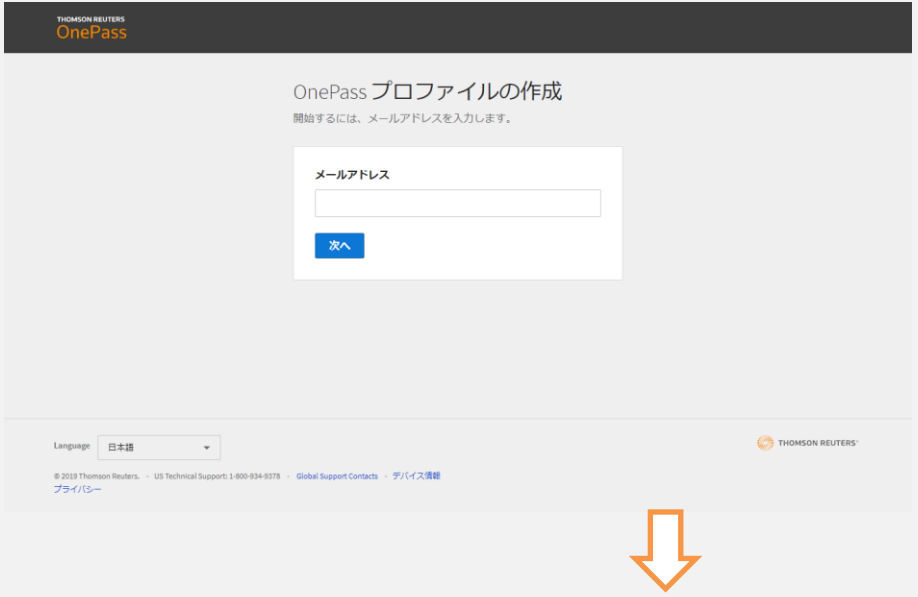

# 3. ユーザー情報を入力します。

入力が終わりましたら「次へ」をクリックして先に進みます。

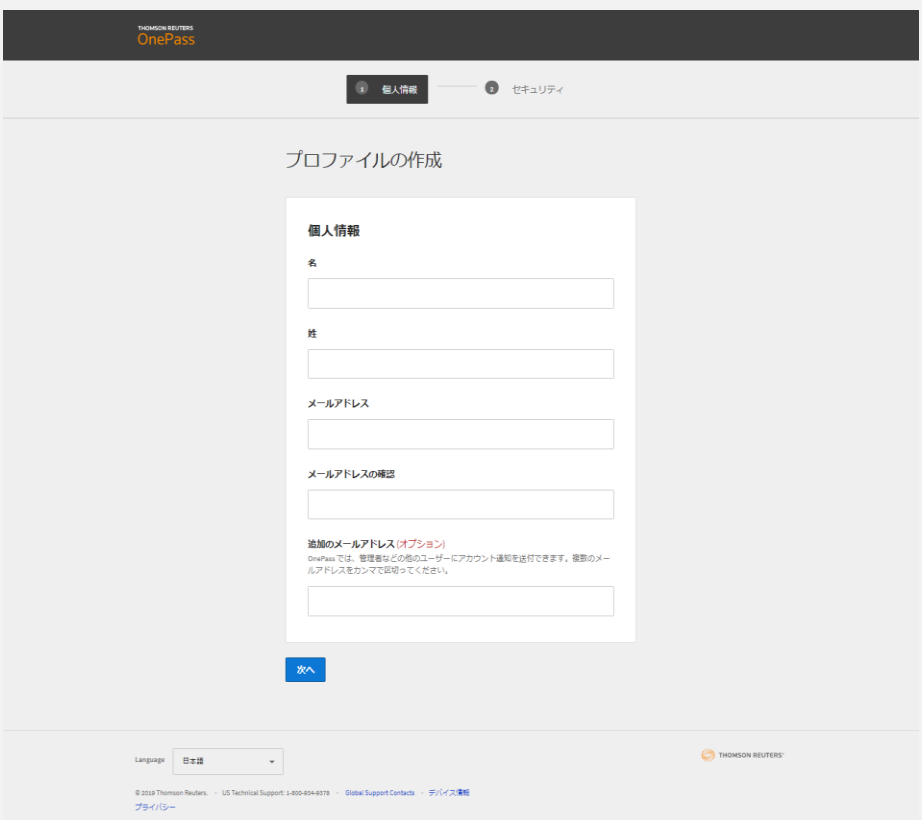

\*「名」「姓」には、それぞれ名・姓をご入力 下さい。(半角英字)

- \*「メールアドレス」には、上記 3 で入力した電子メールアドレスが入力 されています。(変更可)
- \*「メールアドレスの確認」には、上記「メールアドレス」と同じアドレスをご入力 下さい。(確認用)
- \*「追加のメールアドレス」には、OnePass リセット時に、上記の登録アドレスに加えて、パスワードを配信したいアドレスを追加登録できます。
	- ・ 「追加のメールアドレス」は空欄でも構いません。

4. 続いて、セキュリティ情報を入力します。

入力が終わりましたら「次へ」をクリックして先に進みます。

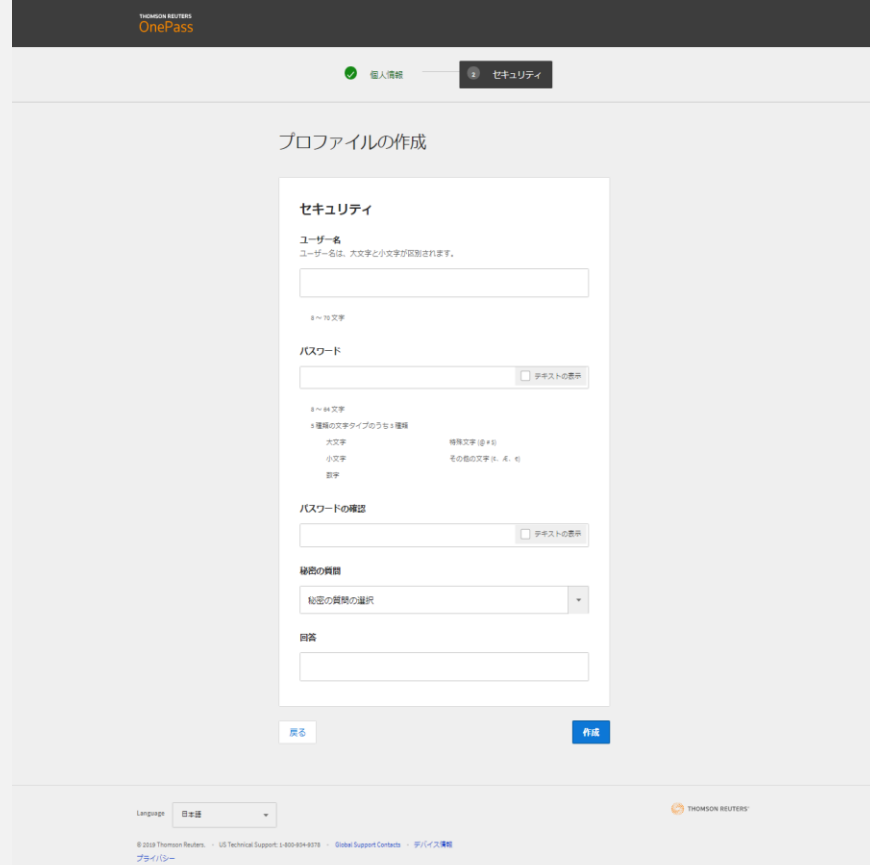

\*「ユーザー名」および「パスワード」

以後、サインオンに利用するユーザー名とパスワードを設定します。

設定する文字列は、以下の条件下であれば、任意にお好きな文字列でご設定下さい。

(ユーザー名): 8 文字以上 70 文字以下の半角英数字

(パスワード): 8 文字以上 16 文字以下で、かつ、

以下の文字種別のうち 3 つ以上を利用

- ・ 半角英文字の大文字、
- ・ 半角英文字の小文字、
- ・ 半角数字
- ・ 半角記号 1:@(アットマーク)、#(シャープ)、\$(ドルマーク)等。 !(エクスクラメーションマーク)も可。
- ・ 半角記号 2 : ¢(セントマーク)、Æ(AE の結合文字)、€(ユーロマーク)
- \*「パスワードの確認」には、上記で設定した「パスワード」を再度ご入力下さい。(確認用)
- \*「秘密の質問」および「回答」
- ①OneePass アカウント(ユーザー名とパスワード)を忘れてリセットする場合、

また、 ②登録済みの OnePass アカウントの登録情報を変更する場合(の方法のひとつ)として、

認証用に用いる「秘密の質問」と、その「答え」です。

(秘密の質問) : プルダウンからご選択下さい。

(回答) : その答えとなる文字列をご入力下さい。(半角英数字)

なお、設定する「答え」は、登録した文字列を思い出せれば、事実である必要はありません。

「出生地(What is your city of birth?)」を尋ねる質問に対し、

「りんご (apple)」という設定をしても構いません。

→入力が終わりましたら「作成」を押して先に進みます。

### 6.設定完了画面

以下の画面が出れば、初期設定は完了です。なお、設定中に一定時間が過ぎますと、登録がキャンセルされます。 その場合には、お手数ですが、再度最初から設定手続きをお願い致します。

この設定が完了した以後の手順としては、

OnePass でご利用されるトムソン・ロイターの各製品の「登録キー」を、製品ごとに取得して、登録して戴く必要があります。

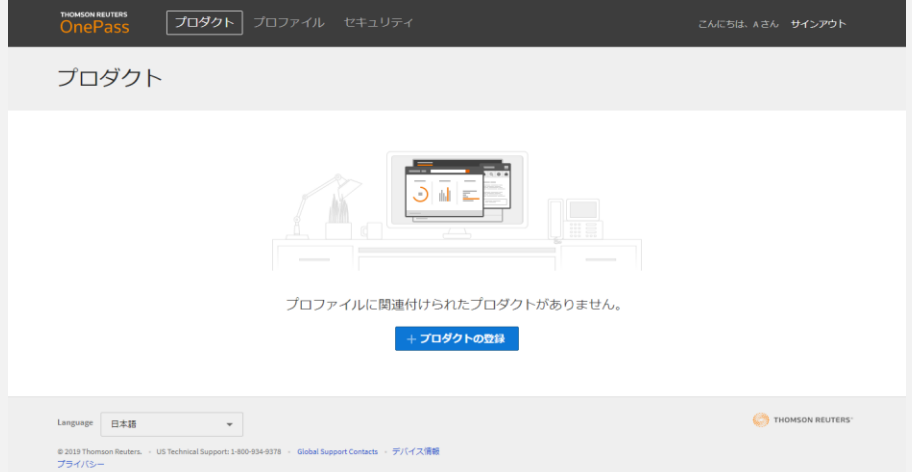

※製品登録キーの取得方法は製品ごとに異なります。

WestlawJapan の場合は、製品内の個人設定画面より製品の登録キーを取得することができます。

詳しくは、下記参照先の資料をご確認ください。

参照先:WestlawJapan 「お問い合わせ」>「よくある質問」

【 01. ログインについて 】

・OnePass を既にご利用中の場合